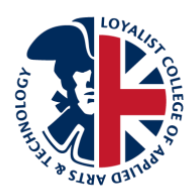

# **General Education – Frequently Asked Questions**

## **1. What is General Education (GNED)?**

The purpose of General Education courses at Loyalist College is to broaden students' senses of self and the world in which they live, giving graduates a wider scope and adaptability in the workplace.

According to the Framework for Programs of Instruction – General Education Requirement from the Ministry of Training, Colleges and Universities, the purpose of General Education in the Ontario college system is to contribute to the development of citizens who are conscious of the diversity, complexity, and richness of the human experience; who are able to establish meaning through this consciousness; and who, as a result, are able to contribute thoughtfully, creatively, and positively to the society in which they live and work.

General Education strengthens students' generic abilities, such as critical analysis, problem solving and communication, in the context of an exploration of topics with broad-based personal and/or societal importance.

### **2. How many GNED courses do I need to take?**

The Ministry of Training, Colleges and Universities requires all graduates of diploma and advanced diploma programs to successfully complete **three** General Education courses.

GNED courses must fit into one of five themes: Arts in Society, Civic Life, Social and Cultural Understanding, Personal Understanding or Science and Technology.

## **3. What are the different options to obtain GNED course credit?**

General Education courses are offered both face-to-face and online to best fit into students' schedules and busy lives.

Transfer credit and exemptions are also available for GNED equivalency courses offered at Loyalist College and other institutions. Please contact [pathways@loyalistcollege.com](mailto:pathways@loyalistcollege.com) for more information.

Prior Learning Assessment and Recognition (PLAR) challenge exams are available for each GNED course. please contact [pathways@loyalistcollege.com](mailto:pathways@loyalistcollege.com) for more information on the PLAR process.

### **4. When can I select my GNED elective?**

The General Education elective registration portal will open shortly before the start of every semester. Watch your student email for announcements.

### **5. How can I select my GNED elective?**

You can select your General Education course elective online, if you have difficulty with the online portal please contact Enrolment Services. You can also enrol in person by going to Enrolment Services in Room 2H1.

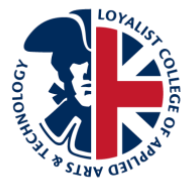

Please keep in mind that GNED course offerings vary by term; when the GNED elective registration portal opens, you will be offered a custom set of courses based on your timetable. You may not get to choose from all options listed on the GNED course page.

## **6. Can I change my GNED elective selection?**

You can change your GNED course selection, if necessary, within the first 10 days of class. Please refer to the [Academic Schedule](https://www.loyalistcollege.com/current-students/academic-schedule/) on the Loyalist website for current semester dates. Please contact Enrolment Services to request to drop your GNED registration. At that point the online registration portal will again be available for you to choose a new course from the remaining options. If the registration portal has already closed, you will need to contact [gned@loyalistcollege.com.](mailto:gned@loyalistcollege.com)

## **7. Why am I not seeing all of the GNED courses as options?**

GNED course offerings vary by term. When the GNED elective registration portal opens, you will be offered a custom set of courses based on your timetable. You may not get to choose from each option listed on the GNED course page.

## **8. Why do I see a message telling me I do not require a GNED at this time?**

If you are trying to select a GNED elective off cycle from your program map, you cannot self-register through the portal. You may be able to register manually through Enrolment Services in 2H1, but only if space is available after students who are on cycle register.

If no space is available for this recovery GNED elective, you will have the option to take one during Study Week. **Remember – taking any course off cycle from your program map can result in additional fees as outlined in [AOP 233.](https://www.loyalistcollege.com/about-loyalist/policies/aop-233-general-education/)** 

### **9. What if I'm having technical issues when I try to use the GNED elective website?**

If you have any GNED questions during this process, you can always click the "? Help" icon at the top of each screen of the registration website.

If you are experiencing issues that are preventing you from accessing the registration site, please review the following information:

As some issues may be caused by the browser you are using, try switching to a different browser. Please remember to let Banner cycle through, allow for pop-ups and wait for the registration tab to open.

If you continue to have issues, please contact Service Desk at [servicedesk@loyalistcollege.com.](mailto:servicedesk@loyalistcollege.com) You can also go to Enrolment Services in 2H1 to register in person or call 613-969-1913, ext. 2100 with your student number and course preference.

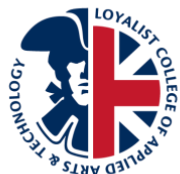

## **10. I've taken previous courses at Loyalist College or another institution; do they qualify as my GNED electives?**

If you have previously completed courses at Loyalist or at another institution, you may qualify for exemptions or transfer credits. Each GNED theme has a transfer credit option. Please contact [pathways@loyalistcollege.com](mailto:pathways@loyalistcollege.com) to see if you qualify.

## **11. I have life learning that has taken place outside of a classroom; can I get GNED credit for that?**

[Prior Learning Assessment and Recognition](https://www.loyalistcollege.com/future-students/prior-learning-assessment-and-recognition/) (PLAR) is a process that measures demonstrated knowledge against the requirements of the course learning outcomes through a variety of evaluation methods. All General Education courses have a PLAR challenge exam. If successful, credit will be awarded without requiring enrolment in a course or module. Requests for challenges should be made at the time of admission to a program so that the challenge process can be scheduled within a reasonable period of time.

A challenge fee is payable in advance and is not refundable. Please contact [pathways@loyalistcollege.com](mailto:pathways@loyalistcollege.com) to discuss the PLAR process and fees if you have any questions.

## **12. How can I tell if my transfer credit or exemption has been processed?**

You should be able to see all of your GNED exemptions and transfer credits on your unofficial transcript in Banner. Please go to Banner -> Student Services -> Student Records -> All Grades –> View Unofficial Transcript. You should see all of your completed GNEDs listed there. If you require a printed copy, please request an official printed transcript through Banner -> Student Services -> Student Records -> Request Printed/Official Transcript.

## **13. Can I take more than one (1) GNED in any given semester? What happens if I choose not to take my GNED in the semester outlined in my program handbook?**

Students wishing to take more than one (1) General Education course in a given semester should consult their student success mentor as this may put them in an overload position. Students should be aware that appropriate fees will be charged for the second General Education course for which they register. Additional fees may be charged to students wishing to take a General Education course off cycle. Please se[e AOP 233](https://www.loyalistcollege.com/about-loyalist/policies/aop-233-general-education/) for further details.

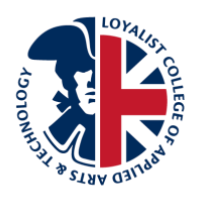

## **General Education – Resources**

#### **Time Management Information**

#### From: Time Management – [Finding the Time to Do It All](http://www.loyalistcollege.com/wp-content/uploads/2014/03/SSS-Time-Mgmt-2014.pdf)

The key to time management is to have enough time to meet all of your personal, educational, work and other goals. Make and use a daily to do list, a day planner or diary, a semester to do list, and a weekly schedule. See the handout on Time Management for more information on these tools. These time management tools are critically important and not using them is an invitation to do poorly. Also, posting a large four-month term calendar will help you to visualize how you are going to divide your time to achieve all of your academic, work and personal goals.

As mentioned above, prepare a general, weekly schedule of what you will do and when. Include study times, recreation times, and everything else. Make the schedule realistic and try to stick with it.

The day planner, Outlook calendar, or diary is probably the most critical tool to use. In it you can record all school and personal dates, times, due dates, test dates, and any other important dates in your life.

On your daily to do list include a list of school and personal things that you want to get done that day. Prioritize them A, B, and C. A means very important, B means important, and C is optional. Make sure that you spend most of your time on your As.

Use your To Do List or a notepad to capture random thoughts while studying.

#### **"Netiquette"**

#### From: [http://www.loyalistonline.com/general\\_info.htm#netiquette](http://www.loyalistonline.com/general_info.htm#netiquette)

Here is a list of fairly common "rules of online etiquette":

- The instructor and participants need to be polite and respectful
- The instructor will give a timely response to questions or concerns raised by participants
- Personalize comments by using peers' names when communicating
- Any personal comments will be directed to individuals' private mailboxes
- TYPING IN CAPITALS infers shouting please do not SHOUT!

For more information on respectable behaviour, please refer to: AOP 209 - [Student Code of Conduct](https://www.loyalistcollege.com/about-loyalist/policies/aop-209-student-code-of-conduct-positive-learning-living-environment/) -[Positive Learning & Living Environment](https://www.loyalistcollege.com/about-loyalist/policies/aop-209-student-code-of-conduct-positive-learning-living-environment/)

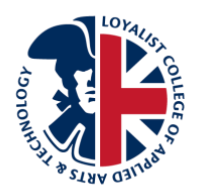

For more learning and studying tips, please contact Student Success:

*\*\*All services are free, voluntary and confidential*

# **For more information or to arrange an appointment:**

- **Email:** studentsuccess@loyalistcollege.com
- **Phone:** 613-969-1913, ext. 2519 Toll Free: 1-888-569-2547
- **Location:** Student Success HUB located on the third floor above SAL